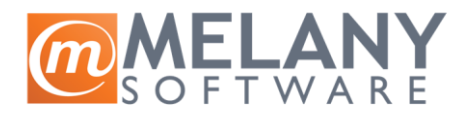

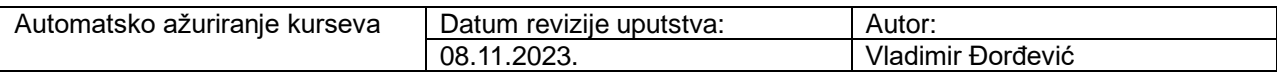

1. Klik na karticu **Kurs**

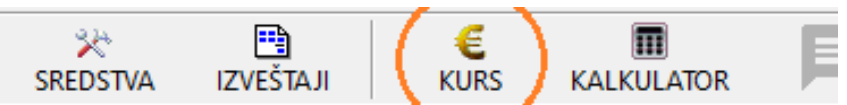

2. Mapiranje valute **duplim klikom** na željenu valutu.

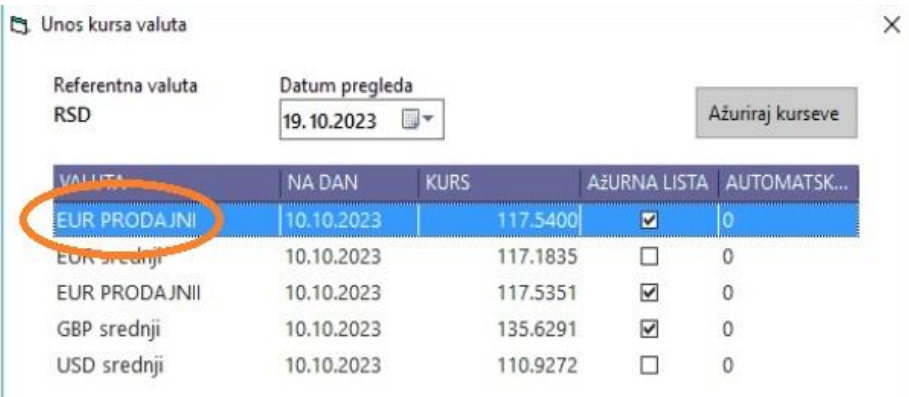

3. Na novoj formi potrebno je kliknuti na dugme Registruj se čime se besplatno pretplaćujete na korištenje ove usluge. Nakon toga potrebno je odabrati **kod valute:**

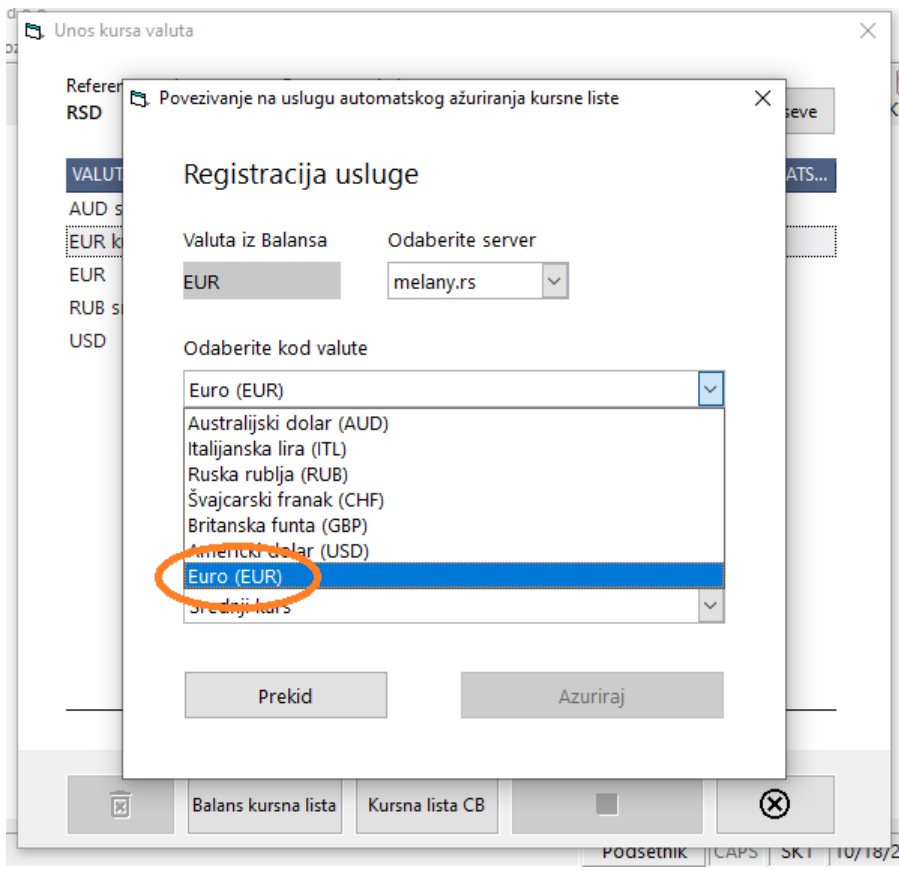

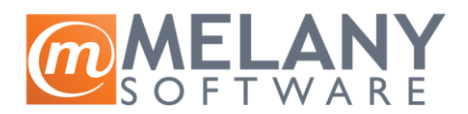

## 4. Odabrati **tip** valute:

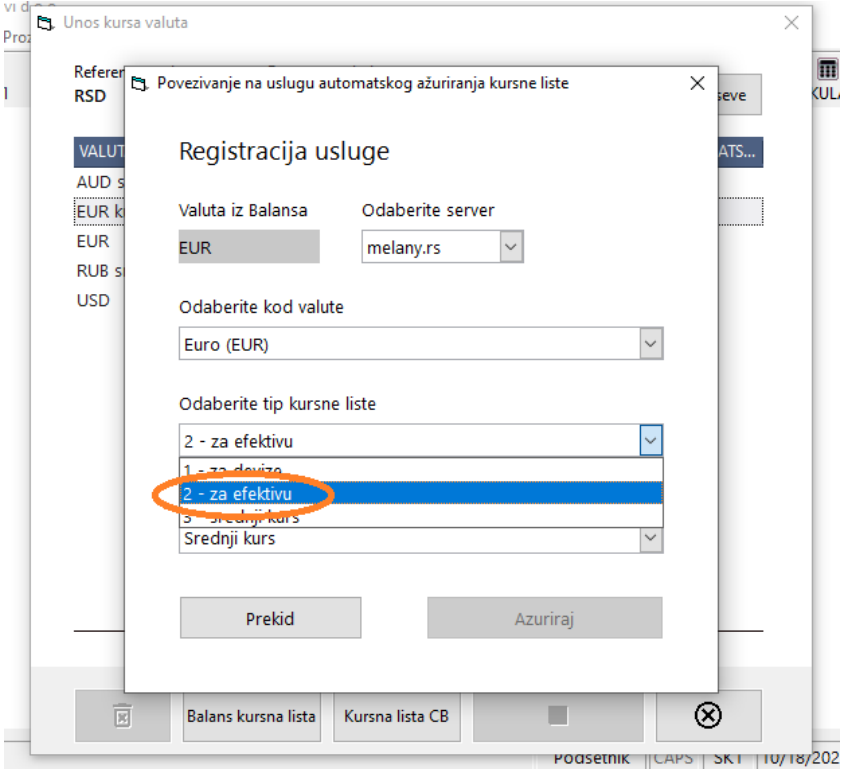

5. Odabrati **vrstu** valute za odabrani tip:

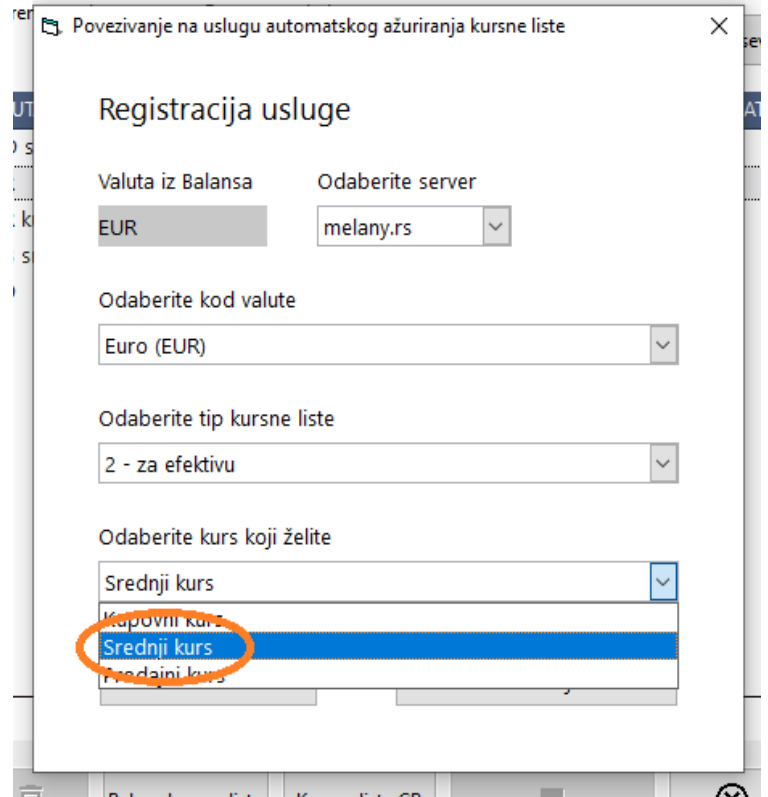

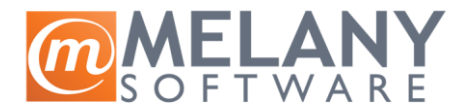

## 6. Klik na dugme **Ažuriraj**

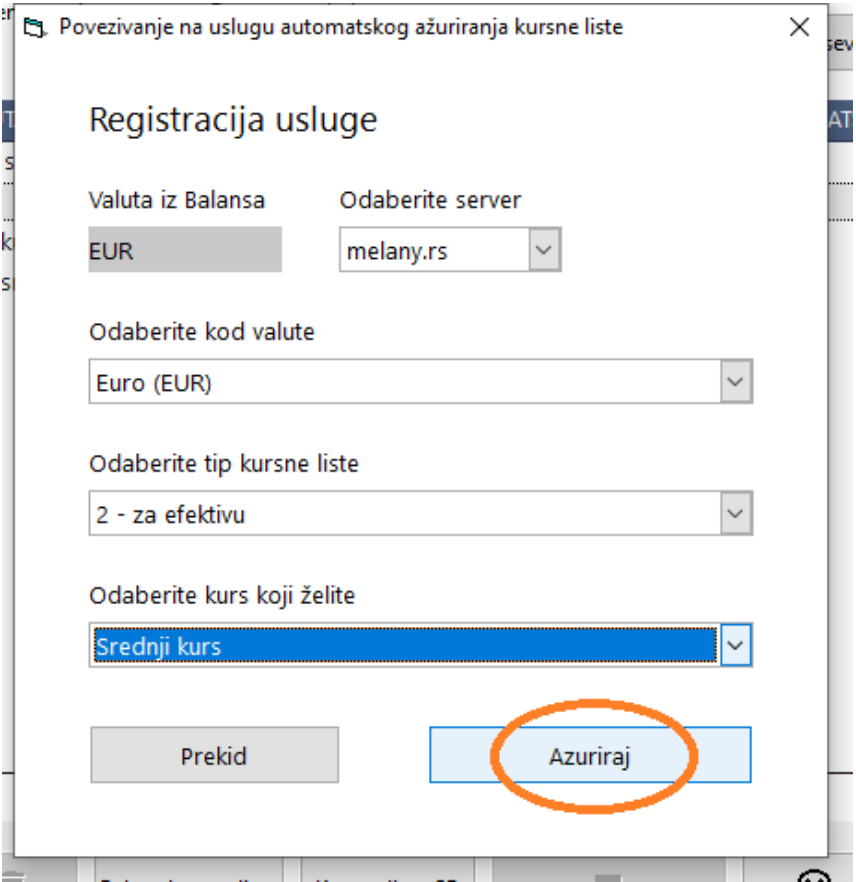

7. Klik na "Da" automatski će ažurirati kurseve sada i svakog narednog dana za odabranu valutu.

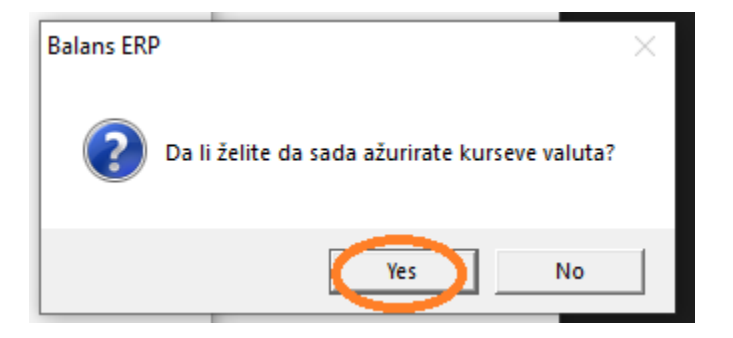

## **Važna napomena:**

Kurseve sa sajta NBS povlači **prvi** Balans koji se pokrene **nakon** izdavanja nove kursne liste. Konkretno, ako se Balans upali pre 8h ujutru, kurs neće biti osvežen sve dok se neki Balans za tu firmu ne pokrene posle 8h kada se izdaje nova kursna lista.